## Unmask Text

2633 GstarCAD MY /KW November 11, 2021 [Workflow](https://kb.gstarcad.com.my/category/workflow/118/) 0 858

Removes mask from text that has been masked with the TEXTMASK command

Menu: Express>Text>Unmask Text

Command Entry: TEXTUNMASK

Command line prompts as follow:

Select text or MText object from which mask is to be removed.

Select object: Use an object selection method.

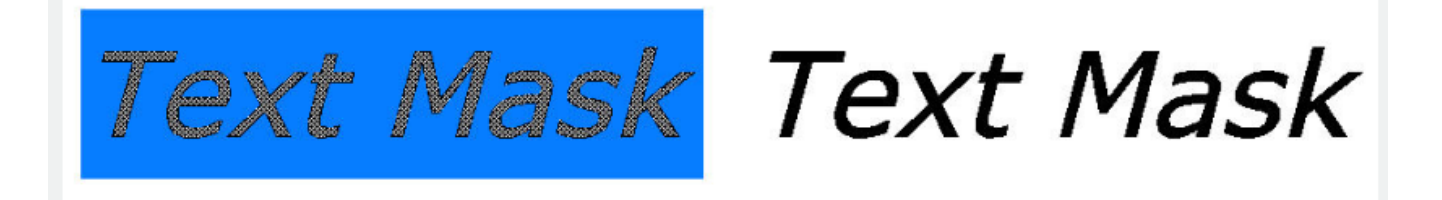

Online URL: <https://kb.gstarcad.com.my/article/unmask-text-2633.html>